DE/EN

**GEBRAUCHS** ANWEISUNG

INSTRUCTIONS FOR USE

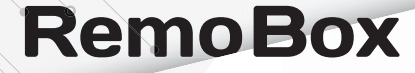

 $\geq$ 

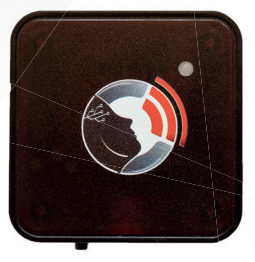

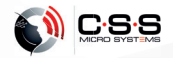

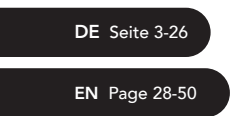

Bitte beachten Sie immer die aktuellste Gebrauchsanweisung! Please always use the latest version of the Instructions for Use!

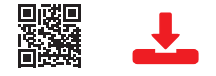

#### www.csslabs.de/downloads

Gebrauchsanweisung auch in anderen Sprachen verfügbar. Instructions for Use also available in other languages.

Gebrauchsanweisung V2.0 DE Instructions for Use V2.0 EN (EU) ab/from Firmware V1.4 Art #20140/#20148 RemoBox

CSS MicroSystems GmbH In den Hofäckern 16 74189 Weinsberg Germany www.csslabs.de © 2021 CSS MicroSystems GmbH

## Inhalt

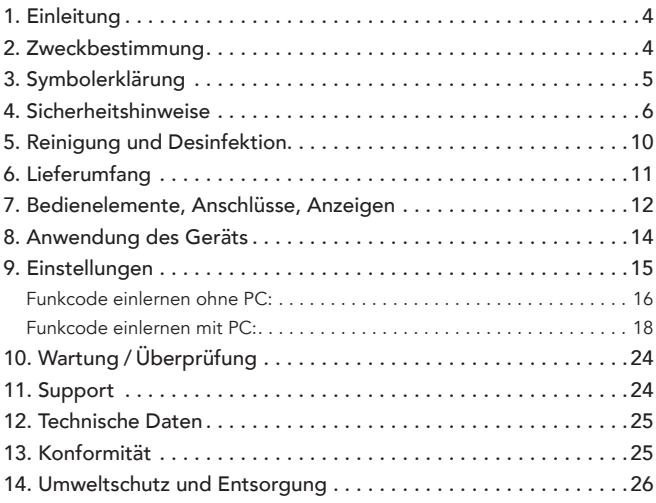

# 1. Einleitung

Danke, dass Sie sich für ein Produkt von CSS entschieden haben. Bitte lesen Sie diese Gebrauchsanweisung sorgfältig durch und beachten Sie beim Betrieb des Gerätes die entsprechenden Anweisungen. Bitte bewahren Sie die Gebrauchsanweisung griffbereit am Ort der Nutzung des Gerätes auf.

## 2. Zweckbestimmung

Die RemoBox ist ein Infrarot-Funkkonverter. Mit Infrarot-Fernbedienungen, z.B. Umfeldsteuer- oder Kommunikationsgeräten mit integriertem Infrarot-Sender, kann das komplette Spektrum von ELDAT Easywave Funkempfängern verwendet werden. Die entsprechende Funktion der RemoBox muss nur einmalig in den Easywave Funkempfänger eingelernt werden.

## 3. Symbolerklärung

- $\triangle$  Sicherheitshinweis!
- Wichtigen Hinweis beachten!

#### 6 | Gebrauchsanweisung RemoBox

## 4. Sicherheitshinweise

# $\sqrt{1}$  Handhabung

Bitte behandeln Sie das Gerät sorgfältig. Das Gerät enthält empfindliche elektronische Bauteile. Es dürfen keine Veränderungen daran vorgenommen werden.

Das Gerät ist nicht lebenserhaltend oder lebensunterstützend. Das Gerät besteht aus mehreren Komponenten. Eventuell können kleine Einzelteile vom Gerät getrennt werden, wodurch möglicherweise Erstickungsgefahr oder eine andere Gefahr für Kinder besteht. Kleine Kinder oder Menschen mit geistiger Behinderung sollten das Gerät nicht ohne Aufsicht erreichen oder benutzen.

Verwenden Sie das Gerät nicht in feuchten, nassen, sehr kalten oder sehr heißen Umgebungen (siehe Temperaturangaben bei Technischen Daten).

# $\sqrt{N}$  Montage

Das Gerät ist so zu befestigen, dass es nicht herunterfallen kann. Es sind nur empfohlene Montage-Komponenten des Herstellers zu verwenden. Der Benutzer trägt das alleinige Risiko für die Montage. Der Hersteller haftet nicht für Personen- oder Sachschäden, die durch Herunterfallen des Geräts oder seiner Komponenten verursacht werden.

# $\sqrt{N}$  Reparatur

Bitte versuchen Sie keinesfalls, das Gerät zu öffnen und selbst zu reparieren.

Das Zerlegen des Geräts kann zu dauerhaften Schäden am Gerät und zu Verletzungen führen. Wenden Sie sich an Ihren Fachhändler oder den Hersteller, wenn das Gerät Schäden aufweist oder nicht ordnungsgemäß funktioniert. Wenn das Gerät oder sein Zubehör mechanisch beschädigt ist, darf es nicht mehr eingesetzt werden.

#### $\sqrt{N}$  Wechselwirkung mit medizinischen Geräten

Das Gerät und seine Komponenten kann elektromagnetische Strahlung aussenden. Das Gerät darf daher nicht auf eine Person gelegt oder in anderer Weise näher als 15 cm an Personen gebracht werden, die anderweitige aktive Medizinprodukte nutzen. Das Gerät darf auch nicht direkt auf aktive

#### 8 | Gebrauchsanweisung RemoBox

Medizinprodukte gelegt werden. Bitte beachten Sie dies insbesondere bei Personen mit implantierten Schrittmachern. Bei Bedarf informieren Sie sich bitte bei dem Gerätehersteller des aktiven Medizinprodukts.

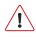

### Achtung! Magnete

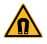

Die Haltevorrichtung enthält einen starken Neodymmagnet. Magnete können die Funktion von Herzschrittmachern und implantierten Defibrillatoren beeinflussen.

- Ein Herzschrittmacher kann in den Testmodus geschaltet werden und Unwohlsein verursachen
- Ein Defibrillator funktioniert unter Umständen nicht mehr
- Halten Sie als Träger solcher Geräte einen genügenden Abstand zu Magneten ein
- Warnen Sie Träger solcher Geräte vor der Annäherung an Magnete
- Halten Sie Magnete von allen Geräten und Gegenständen fern, die durch starke Magnetfelder beschädigt werden

#### Als Sicherheitsabstand wird eine Distanz von 15 cm empfohlen.

Magnete erzeugen ein weitreichendes, starkes Magnetfeld. Sie können unter anderem Fernseher und Laptops, Computerfestplatten, Kreditkarten und EC-Karten, Datenträger, mechanische Uhren, Hörgeräte und Lautsprecher beschädigen.

Für Fahrzeugschlüssel, USB-Stick, CD/DVD, Kamera, Handy und Smartphone besteht keine Gefahr. Es ist allerdings nicht auszuschließen, dass sehr starke Magnetfelder die mechanischen Teile oder die eingebauten Lautsprecher dieser Geräte magnetisieren und evtl. beschädigen. Halten Sie deshalb im Zweifelsfall starke Magnete von diesen Geräten fern.

# 5. Reinigung und Desinfektion

Bevor Sie das Gerät reinigen, stecken Sie alle Kabel aus.

Das Gerät sollte bei Bedarf mit einem zur Verwendung in Krankenhäusern vorgesehenen Desinfektions- und Reinigungsmittel gesäubert werden. Die Reinigung sollte nur mit einem Wischtuch erfolgen. Wischen Sie alle Außenflächen ab und lassen Sie sie von selbst trocknen oder befolgen Sie die Wischanleitung.

Verwenden Sie keine Sprays, die in das Gerät möglicherweise Feuchtigkeit eindringen lassen. Keinesfalls darf irgendein Bestandteil des Gerätes einer Dampf- oder Nasssterilisation unterzogen werden.

### 6. Lieferumfang

- RemoBox
- Steckernetzteil Mini USB
- USB-Kabel Mini USB
- Gebrauchsanweisung

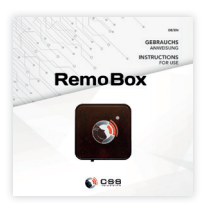

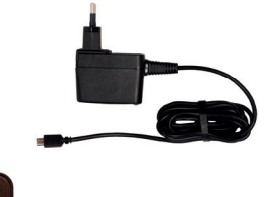

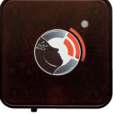

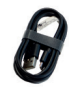

## 7. Bedienelemente, Anschlüsse, Anzeigen

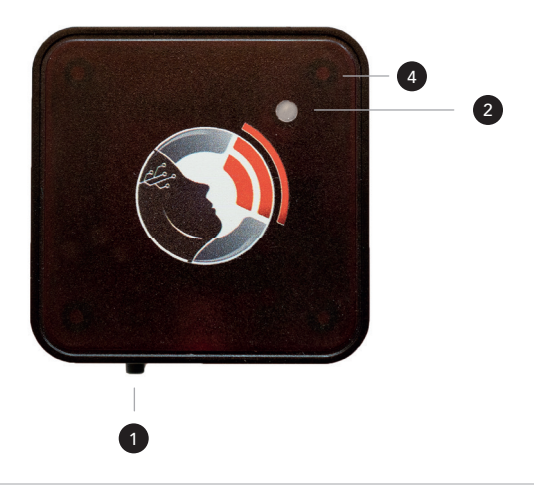

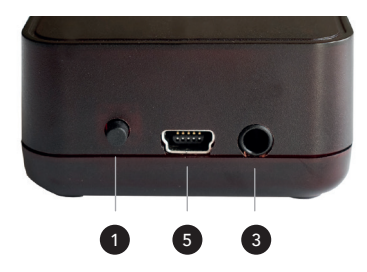

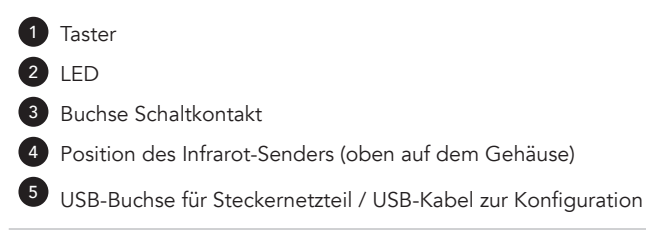

## 8. Anwendung des Geräts

Alle ELDAT Easywave Funkempfänger können durch den Infrarot-Funkkonverter RemoBox angesteuert und dieser bei Bedarf mit Easywave Handsendern oder mit weiteren RemoBoxen kombiniert werden. Für den Fall, dass man nur lediglich vier Funkempfänger benötigt, kann man die RemoBox in den IRS-Kompatibilitätsmodus schalten (siehe 9. Einstellungen). Dadurch verhält sich die RemoBox, in Verbindung mit einem entsprechenden Easywave-Empfänger, wie eine ältere IRS Infrarot-Schaltsteckdose.

Eine direkt an der RemoBox befindliche <sup>3</sup> Schaltkontakt-Buchse mit Öffner-(NC) und Schließerkontakt (NO) kann zusätzlich direkt über Infrarot angesteuert werden, z.B. zum Aktivieren eines Personenrufes (siehe 9. Einstellungen). Die RemoBox kann über eine einfache PC-Software alle Infrarotcodes zum Einlernen in das entsprechende Umfeldsteuergerät erzeugen. Somit benötigt man keine zusätzliche Fernbedienung zum Einlernen.

#### Funktionsweise:

Die RemoBox empfängt die durch eine Fernbedienung gesendeten

Infrarotbefehle und gibt diese als Funkcodes an die Easywave-Empfänger weiter. Die RemoBox kann 16 Easywave Kanäle mit bis zu 4 Funktionen als Funkcode zu den Empfängern senden. Steckdosen benötigen nur 2 Funktionen, es können also maximal 32 Steckdosen oder 16 andere Aktoren angesteuert werden. Die zu reagierenden Funkempfänger müssen auf den entsprechenden Funkcode der RemoBox eingelernt werden.

Zusätzlich zum Funksender hat die RemoBox noch einen potentialfreien Schaltkontakt in Form einer 3,5 mm Stereo-Klinkenbuchse (Achtung: max. Strombelastung von 160 mA), der über eine Infrarotfernbedienung bedient werden kann. Über eine einfache PC-Software können alle Infrarotcodes zum Einlernen in das entsprechende Umfeldsteuergerät erzeugt werden. Zudem kann mit dieser Software auch die gewünschten Funkcodes gesendet werden.

#### 9. Einstellungen

Die Einstellungen können mit einer RemoBox-Fernbedienung (optional, ArtNr. 20139) oder über die RemoBox Configurator-Software vorgenommen werden. Man kann auch zuerst die Steckdosen anlernen (mit Easywave-Empfängern verbinden) und dann den entspre-

#### 16 | Gebrauchsanweisung RemoBox

chenden IR-Codes in das Umfeldsteuersystem einlernen.

#### Funkcode einlernen ohne PC:

Um die RemoBox nutzen zu können, müssen die Easywave-Empfänger damit verbunden werden. Erläuterung hier beispielhaft mit der Schaltsteckdose Easywave RCP05 und ihren Programmiermodi und Betriebsarten: Für die Programmierung stehen insgesamt drei Programmiermodi für die drei Betriebsarten des Steckdosen-Empfängers zur Verfügung. Die verschiedenen Modi werden durch unterschiedliche Blinksignale der LED angezeigt.

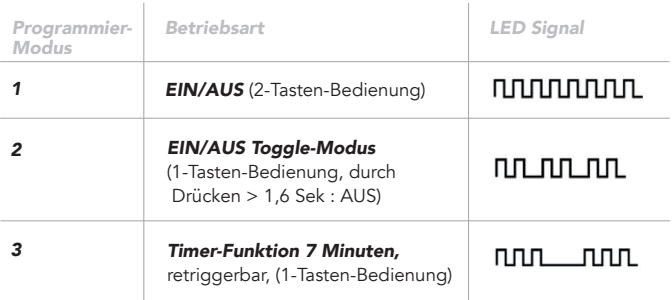

Im Modus "Sender einlernen" übertragen Sie die Codes Ihrer Sendertasten auf den Steckdosen-Empfänger:

## Hinweis!

Bei einer 2-Tastenbedienung (An/Aus) müssen Sie generell nur den Code einer Taste übertragen. Der Code der zugehörigen 2. Taste wird automatisch zugeordnet.

- 1. Drücken Sie kurz die <sup>1</sup> Programmiertaste (< 1,6 Sek.). Der Programmiermodus 1 wird aktiviert, die @ LED blinkt. Wechseln Sie ggf. in einen anderen Programmiermodus.
- 2. Drücken Sie die Taste Ihres Senders, mit der Sie das Gerät einschalten wollen, und halten Sie diese gedrückt. Wenn der Code gespeichert wurde leuchtet die <sup>2</sup> LED für ca. 4 Sek. und blinkt dann wieder. Lassen Sie die Sendertaste los.
- 3. Wiederholen Sie die Programmierung für Ihre weiteren Sen der. Sie können max. 32 Sendercodes im Gerät speichern.
- 4. Wechseln Sie durch mehrfaches kurzes Drücken der 1 Programmiertaste in den Betriebsmodus.

18 | Gebrauchsanweisung RemoBox

#### Funkcode einlernen mit PC:

Hier wird erläutert, wie die Einstellungen mit der RemoBox Configurator Software vorgenommen werden können (Download kostenfrei unter csslabs.de/download).

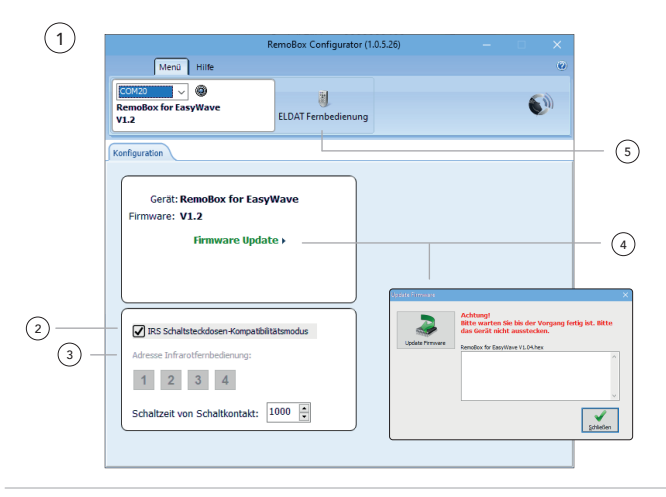

# <sup>1</sup> *PC-Software*

Die PC-Software ist für Windows ab 8.1 oder höher vorgesehen. Bei der Installation werden die Software "RemoBox Configurator" und die benötigten Gerätetreiber installiert.

Nach Starten der Software müssen Sie die RemoBox mit einem freien USB-Port ihres Computers verbinden (USB-Kabel ist beiliegend). Die RemoBox wird daraufhin automatisch erkannt. Die PC-Software ist nahezu selbsterklärend aufgebaut.

#### <sup>2</sup> *IRS Schaltsteckdosen-Kompatibilitätsmodus*

Im Hauptfenster kann der IRS Schaltsteckdosen-Kompatibilitätsmodus eingeschalten werden. Dadurch verhält sich die RemoBox in Verbindung mit den entsprechenden Easywave-Empfängern wie eine IRS Schaltsteckdose. Es werden automatisch 4 Adressen genutzt. Dadurch können Umfeldkontrollgeräte weiterhin die eingelernten Codes verwenden. Bitte für den normalen Gebrauch nicht aktivieren!

### <sup>3</sup> *IR-Adresse im Normalmodus*

Im Normalmodus kann die Adresse für den Infrarotempfang gewählt

#### 20 | Gebrauchsanweisung RemoBox

werden, so dass mehrere unabhängig ansprechbare RemoBoxen im Raum verwendet werden können. Die Schaltzeit für den potentialfreien Zusatz-Schaltkontakt kann ebenfalls dort eingestellt werden. Alle gemachten Einstellungen werden sofort von der RemoBox übernommen. Die Adresse der Infarotbedienung nicht mit den Kanälen von Easywave verwechseln!

## <sup>4</sup> *Firmware aktualisieren*

Sie erhalten mit jeder aktuellen Version des RemoBox Configurator die neueste Firmware für die RemoBox. Sollte es zwischenzeitlich eine neue Firmware-Version geben, ist ein Hinweis zu sehen. Zum Aktualisieren können Sie "Firmware Update" anklicken. In dem Fenster, das sich dann öffnet, "Update Firmware" anklicken.

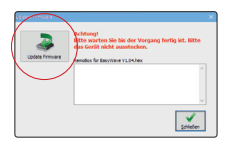

 Das Gerät darf bei diesem Vorgang nicht ausgesteckt werden! -11 Das Gerät muss beim Hersteller aktualisiert werden.

### <sup>5</sup> *Steuerung mit Fernbedienung*

Zur Nutzung der verschiedenen Codes ist eine passende Fernbedienung (ArtNr 20139) separat erhältlich. Wenn Sie diese nutzen möchten, lesen Sie bitte hierzu nun zur weiteren Einstellung die passende Gebrauchsanweisung der Fernbedienung. Falls Sie diese nicht nutzen möchten, kann die Bildschirm-Fernbedienung genutzt werden, welche mit der RemoBox Configurator-Software installiert wurde.

#### *Bildschirm-Fernbedienung*

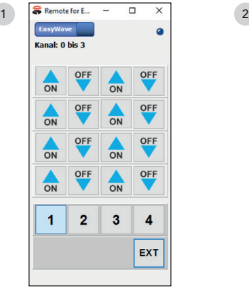

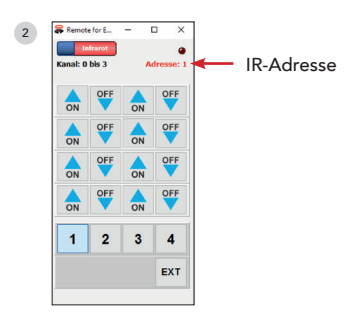

#### *•* <sup>1</sup> *Funkkommandos senden (zum Einlernen in Easywave-Empfänger)*

Über den Button "ELDAT Fernbedienung" gelangt man dann zum Bildschirm-Fernbedienung. Mit diesem Fenster kann man zum Einrichtungszweck die Funkcodes auf Tastendruck senden. Im oberen Bereich sind jeweils vier Funktionen (Spalten) für jeden Kanal (Reihe) als Funktionsbuttons verwendbar. Der Kanalbereich der Bildschirm-Fernbedienung wird mit den unteren vier Bereichsbuttons ausgewählt. Die Auswahl wird entsprechend oben im Fenster angezeigt.

Um den Zusatzkontakt an der RemoBox auf Knopfdruck auszulösen, kann man den "EXT" -Button betätigen.

#### *•* <sup>2</sup> *Infrarotcodes senden (zum Einlernen in Umfeldsteuergeräte)*

Über den oberen blauen Schieber gelangt man dann zur Bildschirm-Fernbedienung zum Senden der entsprechenden Infrarot-Codes. Mit diesem Fenster kann man zum Einlernen in Umfeldsteuergeräte die Infrarotcodes wiedergeben.

Die Tasten sind entsprechend den Funktionen der Funkcodes aufgebaut.

Der eingebaute Infrarotsender ist nur zum Zwecke des Einlernens gedacht, daher sollte die einlernende Fernbedienung etwa 10 cm von der RemoBox entfernt gehalten werden.

- Dabei ist es wichtig zu wissen, dass die Infrarotsignale nach oben ausgestrahlt werden. Bei Bedarf entsprechend drehen und in Richtung einlernendes Gerät ausrichten.
- Wird eine RemoBox zusätzlich zum AssistX Mobil mit IR vom  $\vert \cdot \vert$ Kommunikationsgerät oder Umfeldsteuergerät angesteuert, sind die ersten 4 Easywave-Funktionen im Konflikt mit dem IR-Kanal 1 des AssistX Mobil IR-Sensors. D. h., z. B. die Easywave-Steckdose auf Kanal 1 geht nicht (mehr).

24 | Gebrauchsanweisung RemoBox

# 10. Wartung / Überprüfung

Das Gerät muss normalerweise nicht gewartet werden. Wir empfehlen jedoch alle 3 Monate folgendes zu überprüfen:

- Funktionsprüfung
- Steckverbinder auf Beschädigung und Verschmutzung
- Beschädigung des Gehäuses

### 11. Support

Bei allen technischen Fragen rund um das Produkt kontaktieren Sie bitte zunächst Ihren Fachhändler, bei dem Sie dieses Produkt erworben haben. Bei Bedarf, wenn der Fachhändler nicht verfügbar sein sollte oder nicht weiterhelfen kann, senden Sie uns ein E-Mail an support@csslabs.de. Bitte geben Sie unbedingt den Fehler oder das Bedienungsproblem und die Seriennummer an.

### 12. Technische Daten

Maße: 50 x 50 x 25,7 mm Gewicht: 60 g IP-Schutzklasse: IP 54 Stromversorgung: USB (Netzteil USB mini) Anschluss: 3,5mm Stereo-Klinkenbuchse, USB mini-Buchse Schaltleistung: max. 160 mA

#### Temperaturbereiche

Betrieb: 0 °C bis 45 °C Transport und Lagerung: -10 °C bis 50 °C

### 13. Konformität

Dieses Produkt ist CE konform.

#### 26 | Gebrauchsanweisung RemoBox

### 14. Umweltschutz und Entsorgung

Alle Elektro- und Elektronikgeräte sind getrennt vom allgemeinen Hausmüll über dafür vorgesehene Stellen zu entsorgen. Dieses Produkt unterliegt der europäischen Richtlinie 2002/96/EC und muss daher sachgemäß bei den Elektro-Altgerätesammelstellen entsorgt werden.

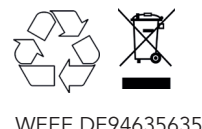

## Table of Contents

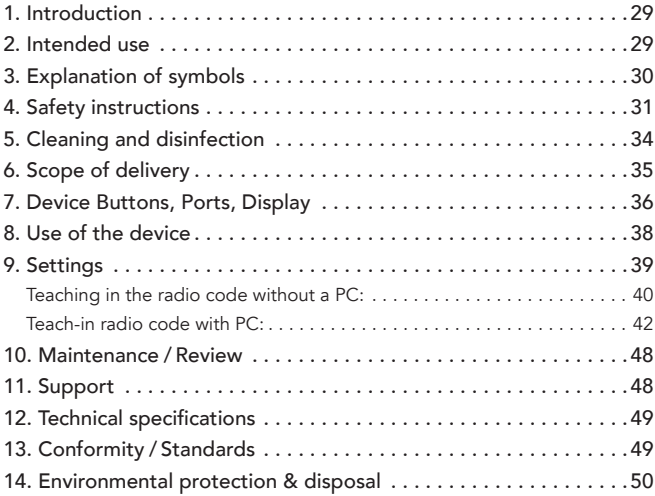

#### 1. Introduction

Thank you for choosing a high quality CSS product. Please read these instructions for use carefully and take care of these instructions when using the device. Please keep the instructions for use at hand when you use the device.

### 2. Intended use

The **RemoBox** is an infrared radio converter. With infrared remote controls, e.g. environment control or communication devices with an integrated infrared transmitter, the complete range of ELDAT Easywave radio receivers can be used. The corresponding function of the **RemoBox** only needs to be taught into the Easywave radio receiver once.

## 3. Explanation of symbols

 $\triangle$  Safety instructions!

Important instructions!

#### 4. Safety instructions

# $\triangle$  Handling

Please handle the device carefully. The device contains sensitive electronic components. It is not allowed to do any modification. The device is not life-sustaining or life-supporting. The device consists of several components. Small items may be detached from the device, which may result in suffocation or other danger to children. Small children or people with intellectual disabilities should not reach or use the device without supervision. Do not use the device in damp, wet, very cold or very hot environments (see temperature information in technical data).

## $\sqrt{N}$  Mounting

The device must be mounted in a way that it cannot fall down. Only recommended mounting components from the manufacturer are to be used. The user bears the sole risk of mounting. The manufacturer is not liable for personal injury or property damage caused by the device or its components falling down.

# $\sqrt{N}$  Repair

Under no circumstances you should open the device and repair it by yourself. Disassembling the device can permanently damage the device and cause injury. Contact your reseller or the manufacturer if the device is damaged or does not work properly. If the device or its accessories are mechanically damaged, they may no longer be used.

# $\sqrt{1}$  Interaction with medical devices

The device and its components can emit electromagnetic radiation and have integrated magnets. The device must therefore not be placed on a person or brought closer than 15 cm to people using other active medical devices use. The device must also not be placed directly on active medical devices. Please pay special attention to people with implanted pacemakers. If necessary, please contact the device manufacturer of the other active medical device.

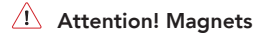

The mounting plate contains a strong neodym magnet. Magnets can affect cardiac pacemakers and implanted defibrillators.

- The pacemaker could be switched into testmode and cause discomfort
- A defibrillator could stop working
- Keep enough distance to magnets if you use such devices
- Advice other users of such device against getting too close to magnets
- Keep magnets away from all devices and objects, which can be damaged by strong magnetic fields

#### Recommended safety distance is 6 inch (15 cm).

Magnets cause a far-reaching magnetic field. They could damage TV sets, laptops, PC harddrives, creditcards, ATM cards, data storage, mechanical watches, hearing aids and speakers.

Vehicle keys, USB sticks, cameras, cell phones and smart phones contain non-magnetic storage media. Therefore, static magnetic fields near those devices cannot delete data. There are countless covers with magnetic closures or magnetic holders on the market, which also speaks against the notion that magnets can damage these devices. However, it cannot be ruled out that very strong magnetic fields might magnetise and maybe damage mechanical parts or built-in speakers. When in doubt, keep these devices away from strong magnets.

## 5. Cleaning and disinfection

Before cleaning the device, switch it off and disconnect all cables. The device should be cleaned if required with a disinfectant and cleanser intended for use in hospitals. Cleaning should only be done with a wipe. Wipe all surfaces and let them dry or follow the wiping instructions.

Do not use sprays that may allow moisture to enter the device. Under no circumstances may any component of the device be subjected to steam or wet sterilization.

### 6. Scope of delivery

- RemoBox
- Plug-in power supply Mini USB
- USB cable Mini USB
- Instructions for Use

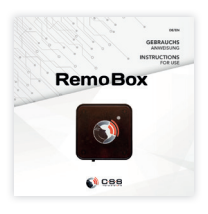

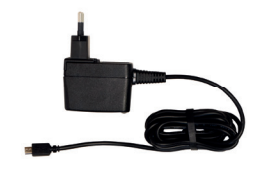

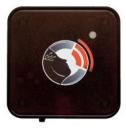

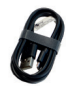

## 7. Device Buttons, Ports, Display

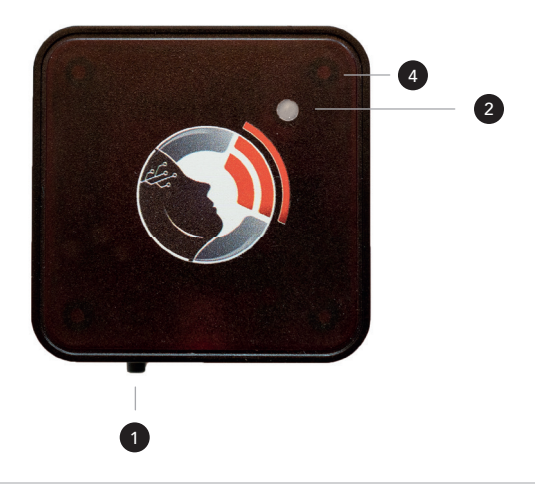

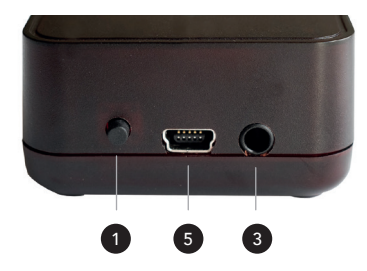

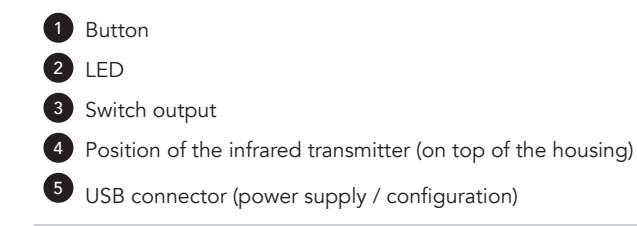

## 8. Use of the device

All ELDAT Easywave radio receivers can be controlled by the infrared radio converter **RemoBox** and, if required, this can be combined with Easywave handheld transmitters or with other RemoBoxes. In the case that only four radio receivers are required, the RemoBox can be switched to the IRS compatibility mode (see 9. Settings). In connection with a corresponding Easywave receiver, the RemoBox behaves like an older IRS infrared switch socket.

A contact socket with normally closed (NC) and normally open (NO) contacts located directly on the RemoBox can also be controlled directly via infrared, e.g. to activate a call system (see 9. Settings). The RemoBox can use simple PC software to generate all infrared codes for teaching into the corresponding environmental control device. So you don't need an additional remote control to teach in.

#### Functionality:

The **RemoBox** receives the infrared commands sent by a remote control and forwards them as radio codes to the Easywave receivers. The RemoBox can send 16 Easywave channels with up to 4 functions as radio codes to the receivers. Sockets only need 2 functions, so a

maximum of 32 sockets or 16 other actuators can be controlled. The radio receivers to be responded to must be taught in to the corresponding radio code of the RemoBox.

In addition to the radio transmitter, the **RemoBox** also has a potential-free switch contact in the form of a 3.5 mm stereo jack socket (attention: max. current load of 160 mA), which can be operated via an infrared remote control. All infrared codes for teaching into the corresponding environment control device can be generated using simple PC software. This software can also be used to send the required radio codes.

#### 9. Settings

The settings can be made with a **RemoBox** remote control (optional, Art. #20139) or via the RemoBox Configurator software. You can also first teach-in the sockets (connect to Easywave receivers) and then teach-in the corresponding IR codes in the environmental control system.

#### Teaching in the radio code without a PC:

In order to be able to use the RemoBox, the Easywave receivers must be connected to it. Explanation here as an example with the Easywave RCP05 switch socket and its programming modes and operating modes: A total of three programming modes are available for the three operating modes of the socket-outlet receiver. The different modes are indicated by different flashing signals of the LED.

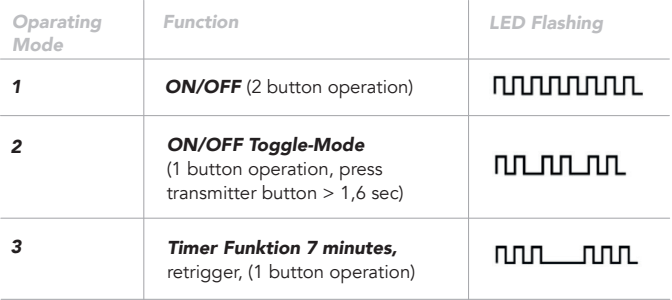

In the "Teach in transmitter" mode, you transfer the codes of your transmitter buttons to the socket receiver:

# $\wedge$  Note!

When using 2 button operation, you only have to teach in one code. The receiver is linking the second code automatically.

- 1. Briefly press the programming button (< 1.6 sec). Programming mode 1 is activated, the LED flashes. If necessary, switch to another programming mode.
- 2. Press the button on your transmitter that you use to control the device switch on and hold it down. If the Code has been saved, the  $\bullet$  LED lights up for approx. 4 sec and then flashes again. Release the transmitter button.
- 3. Repeat the programming for your other transmitters. You can save max 32 transmitter codes in the device.
- 4. Change by briefly pressing several times the  $\bullet$  Programming button in the operating mode.

#### Teach-in radio code with PC:

Here it is explained how the settings can be made with the Remo-Box Configurator software (download free of charge at csslabs.de/ download).

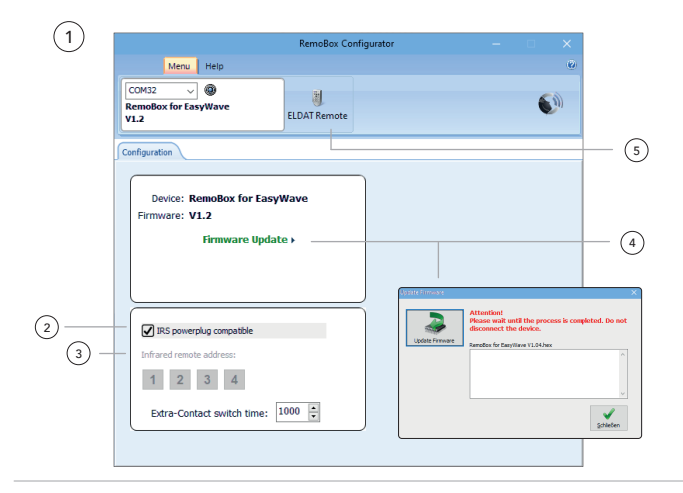

## <sup>1</sup> *PC-Software*

The PC software is intended for Windows 8.1 or higher. During installation, the "RemoBox Configurator" software and the required device drivers are installed.

After starting the software, you have to connect the RemoBox to a free USB port on your computer (USB cable is included). The Remo-Box will then be recognized automatically. The PC software is almost self-explanatory.

# <sup>2</sup> *IRS Infraredsocket compatible*

RemoBox may be used together with an ELDAT plug-in socket receiver like an IRS infrared socket system. In IRS mode, RemoBox works with four different addresses. So environmental controls that are programmed for the IRS system may keep on using their teached codes. For normal use do not activate this function!

### <sup>3</sup> *IR address (in Normal Mode)*

In normal mode, the address for infrared reception can be selected so that several independently addressable RemoBoxes can be used in the room. The switching time for the potential-free additional switching contact can also be set there. All settings made are immedia-

tely adopted by the RemoBox. Do not confuse the address of the infrared control with the Easywave channels!

## <sup>4</sup> *Update Firmware*

You will receive the latest firmware for the **RemoBox** with the latest version of the RemoBox Configurator. If there is a new firmware version available, you will see a message. To update you can click "Firmware Update". In the window that opens, click on "Update Firmware".

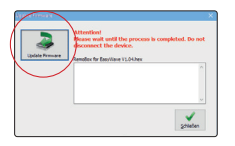

 $|1|$ 

 Do not unplug the device during this process! The device must be updated by the manufacturer.

#### *Remote Control*

A suitable remote control (Art #20139) is available separately for using the various codes. If you would like to use this, please read the relevant operating instructions for the remote control for further settings. If you do not want to use this, the screen remote control can be used, which is installed with the RemoBox Configurator software.

#### *Screen Remote Control*

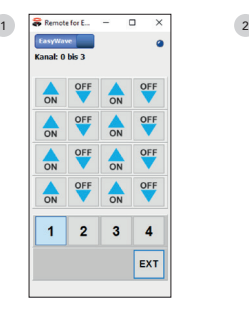

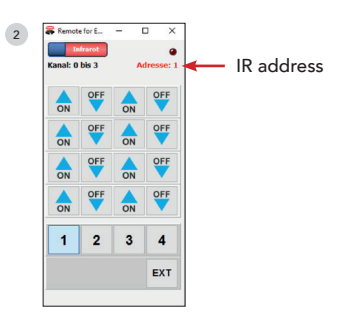

#### *•* <sup>1</sup> *Send radio commands (for teaching in Easywave receivers)*

The "ELDAT remote control" button then takes you to the screen remote control. This window can be used to send the radio codes for set-up purposes at the push of a button. In the upper area, four functions (columns) can be used as function buttons for each channel (row). The channel range of the onscreen remote control is selected with the four lower range buttons. The selection is displayed accordingly at the top of the window.

Click the EXT- button to switch the RemoBox's additional relay contact.

#### *•* <sup>2</sup> *Send infrared codes (for teaching in environmental control devices)*

The upper blue slider then takes you to the screen remote control for sending the corresponding infrared codes. This window can be used to reproduce the infrared codes for teaching in environmental control devices.

The buttons are structured according to the functions of the radio codes.

The built-in infrared transmitter is only intended for the purpose of teaching-in, so the teaching-in remote control should be held about 10 cm away from the RemoBox.

- It is important to know that the infrared signals send out from the top of the case. Turn accordingly if necessary and align in the direction of the learning device.
- If a RemoBox is controlled in addition to the AssistX Mobil with Ι. IR from the communication device or environment control device, the first 4 Easywave functions conflict with IR channel 1 of the AssistX Mobil IR sensor. That is, e.g. the Easywave socket does not work on channel 1.

#### 10. Maintenance / Review

The device usually does not require any maintenance. However, we recommend checking the following every 3 months:

- Functional test
- Connectors for damage and soiling
- Damage to the housing

### 11. Support

If you need any support or for technical questions about the product, please contact the reseller where you purchased this product. If necessary, e. g. the reseller is not available or cannot help, send us an email to support@csslabs.de. Please be sure to include a description of the problem and the serial number of the device.

#### 12. Technical specifications

Dimensions: 50 x 50 x 25,7 mm Weight: 60 g IP Rating: IP 54 Power supply: USB mini power supply Connection: 3,5mm stereo jack socket, USB mini socket switching current: max. 160 mA

#### Temperature ranges

 $Use: 0 °C to 45 °C$ Transportation and storage: -10 °C to 50 °C

### 13. Conformity / Standards

 $\mathsf{\Gamma}\mathsf{F}$  This product is CE compliant.

### 14. Environmental protection & disposal

All electrical and electronic devices must not be disposed with general household waste, but must be disposed at designated disposal points. This product is subject to the European Directive 2002/96/ EC and must therefore be properly disposed at the WEEE collection points.

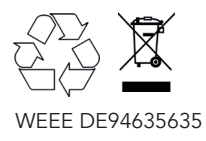

#### THE PASSIONATE ASSISTIVE TECHNOLOGY MANUFACTURER

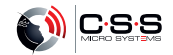